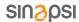

SIN.RUT241DNSxxxxx24M - QuickStart Guide Modem Router with connection and dynamic DNS services

## 1.OVERVIEW

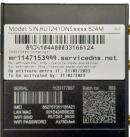

- 4G (LTE) / 3G / 2G Modem Router with wifi - Two 10/100 Ethernet port and one WAN port - Included internet access service 24 months (from the date indicated in item E) - Included dynamic DNS Service Model: SIN.RUT241DNSxxxxB24M 2LP

B939164480033166124 Indirizzo Internet: mr1147153999.servicedns.net Per attivation: http://service.snds.com/attiva/ Per attivation: http://service.snds.com/attiva/ Do attivare entro 1: 31/03/2023 To be activated by: 31/03/2023

## A Product model

B. Product serial number

C Internet address associated through dynamic DNS service

D. Link for activation of the connection service: http://service.snpds.com/attiva

E. Last date of activation of connection service

## 3. REMOTE ACCESS TO DEVICES

Referring to the rules of Port Forwarding shown in Table on section 4 to reach the devices remotely, it is necessary to pay attention to the external port (see column External Port) associated with the particular service (see the column of the Service Name).

## Example: use with OZW672

To reach remotely the OZW672 Web interface configured with IP192.168.1.250 it is necessary to: 1) Know the external port associated with the address (192.168.1.250) of the device of interest for the Web service

| OZW672 / OZW772 |              | (C) = See product label (es. mr12345678@servicedns.net) |          |               |               |  |
|-----------------|--------------|---------------------------------------------------------|----------|---------------|---------------|--|
| Device IP       | Service Name | Remote Address                                          | Protocol | External Port | Internal Port |  |
| 192.168.1.250   | Web (http)   | http://(C):8250                                         | TCP      | 8250          | 80            |  |
| 192.168.1.250   | Web (https)  | https://(C):4250                                        | тср      | 4250          | 443           |  |
| 192.168.1.250   | ETS          | Address : (C)   Port : 3250                             | TCP, UDP | 3250          | 3671          |  |
| 192.168.1.250   | ACS          | Address ; (C)   Port : 5250                             | TCP, UDP | 5250          | 50005         |  |
| 192.168.1.250   | FTP          | Address: (C)   Port : 2250                              | TCP      | 2250          | 21            |  |

Xnow the Internet address associated through dynamic DNS service shown in the device label C
 Type on the browser the C address followed by the port => http://mr12345678.servicedns.net:8250

| Nuova so | heda | × + |
|----------|------|-----|
|----------|------|-----|

### Example: use with WTV676

To reach remotly the WTV676 Web interface (configured by default), it is necessary to: 1) Know the Internet address associated through dynamic DNS service shown in the device label C 2) Type on the browser the C address followed by the port => https://mr12345678.servicedns.net

| J | Nuova scheda                                                                                                    | × + |  |
|---|----------------------------------------------------------------------------------------------------|-----|--|
|   | 110 TO 100 TO 100 TO 100 TO 100 TO 100 TO 100 TO 100 TO 100 TO 100 TO 100 TO 100 TO 100 TO 100 TO 100 TO 100 TO |     |  |

← → C (③ https://mr12345678.servicedns.net/

# Example: use with SIN.EQRTUxx

To reach remoty the SIN-EQRTUxx Web interface (configured by default), it is necessary to: 1) Know the Internet address associated through dynamic DNS service shown in the device label C 2) Type on the browser the C address followed by the port => http://mr12345678.servicedns.net

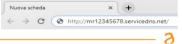

#### 4. PORT FORWARDING RULES

| WTV676 / EQUOBOX / eSolar |              | (C) = See product label (es. mr12345678@servicedns.net) |          |               |               |  |  |
|---------------------------|--------------|---------------------------------------------------------|----------|---------------|---------------|--|--|
| Device IP                 | Service Name | Remote Address                                          | Protocol | External Port | Internal Port |  |  |
| 192.168.1.110             | Web (http)   | <u>http://(C)</u>                                       | тср      | 80            | 80            |  |  |
| 192.168.1.110             | Web (https)  | <u>https://(C)</u>                                      | тср      | 443           | 443           |  |  |
|                           | 1            | 1                                                       |          |               |               |  |  |
| 192.168.1.111             | Web (http)   | http://(C):8011                                         | ТСР      | 8011          | 80            |  |  |
| 192.168.1.111             | Web (https)  | https://(C):4111                                        | тср      | 4111          | 443           |  |  |
|                           |              |                                                         |          |               |               |  |  |
| 192.168.1.112             | Web (http)   | http://(C):8012                                         | ТСР      | 8012          | 80            |  |  |
| 192.168.1.112             | Web (https)  | https://(C):4112                                        | тср      | 4112          | 443           |  |  |
|                           |              |                                                         |          |               |               |  |  |
| 192.168.1.113             | Web (http)   | http://(C):8013                                         | ТСР      | 8013          | 80            |  |  |
| 192.168.1.113             | Web (https)  | https://(C):4113                                        | тср      | 4113          | 443           |  |  |
|                           |              |                                                         |          |               |               |  |  |
| 192.168.1.114             | Web (http)   | http://(C):8014                                         | ТСР      | 8014          | 80            |  |  |
| 192.168.1.114             | Web (https)  | https://(C):4114                                        | ТСР      | 4114          | 443           |  |  |

## 5. PRODUCT CODES

SIN.RUT241DNS500MB24M - Modem Router with 500 MB data traffic per month included for 24 months SIN.RUT241DNS10B24M - Modem Router with 1 GB data traffic per month included for 24 months SIN.RUT241DNS10GB24M - Modem Router with 10 GB data traffic per month included for 24 months SIN.RUT241DNS30GB24M - Modem Router with 30 GB data traffic per month included for 24 months SIN.RUT241DNS50GB24M - Modem Router with 50 GB data traffic per month included for 24 months

З

## 2. INSTALLATION AND COMMISSIONING

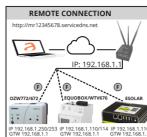

#### 1) Check the date of activation E

- 2) (\*) Start the connection service by accessing the link indicated to the letter **D**
- 3) Connect the GSM antennas supplied
- 4) Connect the power cable
- 5) Connect the network cable from the Router to the device F through one of the available LAN ports
  6) Set network parameters on the device F according to
- directions shown in table **4**. 7) Connect remotely to the desired service through the address indicated in section **C**

(\*) It is necessary to subscribe the "ROUTER SUPPLY CONTRACT WITH INTERNET CONNECTION INCLUDED" downloadable at the following link http://service.snpds.com/attiva to take advantage of the connection service.

The form must be duly completed and sent to **amministrazione@sinapsitech.it** Sinapsi will then activate the connection service on product, by giving notice by mail to the address indicated in the contract.

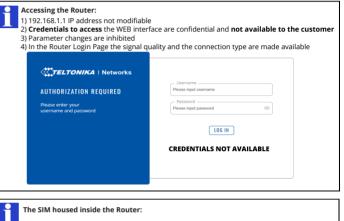

1) It is owned by Sinapsi

2) It is protected by a PIN. The PIN is not available to the customer

3) It should not be removed from the Router during the term of the contract

4) After the eventual operation of the Router reset it should be removed and destroyed.

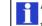

After the expiration of the connection service:

- Exceeded 24 months from date E, if the connection service is not renewed it is possible to continue to use the Router by performing a reset via the button on the front. This operation involves the loss of the parameters of the Router configuration and the impossibility of using the SIM housed inside the product.
- In case of Router reset, refer to the QuickStart Guide of the manufacturer inside of the packaging, for the access parameters.

# 9

| OZW672 / OZW772 (C) = See product label (es. mr12345678@servicedns.net) |              |                             |          |               |               |  |
|-------------------------------------------------------------------------|--------------|-----------------------------|----------|---------------|---------------|--|
| Device IP                                                               | Service Name | Remote Address              | Protocol | External Port | Internal Port |  |
| 192.168.1.250                                                           | Web (http)   | http://(C):8250             | тср      | 8250          | 80            |  |
| 192.168.1.250                                                           | Web (https)  | https://(C):4250            | TCP      | 4250          | 443           |  |
| 192.168.1.250                                                           | ETS          | Address : (C)   Port : 3250 | TCP, UDP | 3250          | 3671          |  |
| 192.168.1.250                                                           | ACS          | Address : (C)   Port : 5250 | TCP, UDP | 5250          | 50005         |  |
| 192.168.1.250                                                           | FTP          | Address : (C)   Port : 2250 | тср      | 2250          | 21            |  |
|                                                                         |              |                             |          |               |               |  |
| 192.168.1.251                                                           | Web (http)   | <u>http://(C):8251</u>      | ТСР      | 8251          | 80            |  |
| 192.168.1.251                                                           | Web (https)  | https://(C):4251            | тср      | 4251          | 443           |  |
| 192.168.1.251                                                           | ETS          | Address: (C)   Port : 3251  | TCP, UDP | 3251          | 3671          |  |
| 192.168.1.251                                                           | ACS          | Address : (C)   Port : 5251 | TCP, UDP | 5251          | 50005         |  |
| 192.168.1.251                                                           | FTP          | Address : (C)   Port : 2251 | тср      | 2251          | 21            |  |
|                                                                         |              |                             |          |               |               |  |
| 192.168.1.252                                                           | Web (http)   | http://(C):8252             | тср      | 8252          | 80            |  |
| 192.168.1.252                                                           | Web (https)  | https://(C):4252            | TCP      | 4252          | 443           |  |
| 192.168.1.252                                                           | ETS          | Address: (C)   Port : 3252  | TCP, UDP | 3252          | 3671          |  |
| 192.168.1.252                                                           | ACS          | Address: (C)   Port : 5252  | TCP, UDP | 5252          | 50005         |  |
| 192.168.1.252                                                           | FTP          | Address: (C)   Port : 2252  | тср      | 2252          | 21            |  |
|                                                                         |              |                             |          |               |               |  |
| 192.168.1.253                                                           | Web (http)   | http://(C):8253             | тср      | 8253          | 80            |  |
| 192.168.1.253                                                           | Web (https)  | https://(C):4253            | ТСР      | 4253          | 443           |  |
| 192.168.1.253                                                           | ETS          | Address: (C)   Port : 3253  | TCP, UDP | 3253          | 3671          |  |
| 192.168.1.253                                                           | ACS          | Address: (C)   Port : 5253  | TCP, UDP | 5253          | 50005         |  |
| 192.168.1.253                                                           | FTP          | Address: (C)   Port : 2253  | тср      | 2253          | 21            |  |